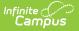

## **Folders (Instruction)**

Last Modified on 04/22/2024 4:20 pm CD7

Add a Folder | Organize Curriculum | Suggestions for Folders

Folders are available as part of the Campus Learning premium offering and require the *Enhanced Curriculum Editor* tool right. Visit What is Campus Learning? to learn more.

**Location:** Tools throughout Instruction including Grade Book, Planner > My Curriculum, and Progress Monitor > click the arrow next to the Add button > Folder

Folders are used to structure curriculum. They are simple and flexible, allowing you to organize your curriculum in a way that makes sense for your course and students. This article includes suggestions for ways you could use folders.

| 📒 1) 3600-4 AP Literature                 |                                                     | + Add 🔻 🖋 Edit 🏙 Cop                         |
|-------------------------------------------|-----------------------------------------------------|----------------------------------------------|
| Search Section                            |                                                     | Folder                                       |
|                                           |                                                     | Resource                                     |
| Displaying items in 1) 3600-4 AP Literati | ire                                                 | â Assignment                                 |
| Course Syllabus                           |                                                     | Discussion                                   |
| The Great Gatsby                          | Start: 12/09/2020 12:00 AM End: 12/23/2020 11:59 PM | <ul> <li>Quiz</li> <li>Submission</li> </ul> |
| To Kill a Mockingbird                     | Start: 01/04/2021 12:00 AM End: 01/29/2021 11:59 PM | Submission                                   |
| The Good Earth                            | Start: 02/01/2021 12:00 AM End: 02/12/2021 11:59 PM |                                              |
|                                           | Use folders to organize assignments and resource    | 25                                           |

The **Enhanced Curriculum** tool right in Additional Access Rights > Instruction Tools grants access to this option. See the Instruction Tool Rights article for more information.

See the List article for more information about viewing curriculum.

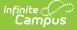

#### **Additional Options:**

- Click **Library** to view the Curriculum Library where you can add curriculum to your section that other teachers have shared.
- Click **Edit** to edit the item you're viewing.
- Click **Copy** to open the Curriculum Copier.
- Click Share to share curriculum to the Library

### Add a Folder

To create a folder, click the arrow next to the +Add button and click Folder. This button displays in the Grade Book, Planner, or Progress Monitor, or while viewing any existing folder, assignment, or resource.

| Title*               |                 |                                      |   |
|----------------------|-----------------|--------------------------------------|---|
| The Good Earth       |                 |                                      |   |
| This folder is empty | Section Setti   | Section Settings<br>Visible to Class |   |
|                      | Visible to Clas |                                      |   |
|                      | Start Date *    | 2/1/2021                             | C |
|                      | End Date *      | 2/12/2021                            | C |

- 1. Enter a **Title** for the folder. This title must be unique in this section.
- 2. Indicate if the folder should be **Visible to Class** through Campus Student and Campus Parent.
- 3. Enter **Start** and **End Dates**. To set both dates easily, click the date to open the calendar, then click the Start Date you want and then the End Date, without closing the calendar.

Click **Save** when finished. Use the **Preview** at the bottom of the editor to view how the folder will look to students or parents, or to other teachers.

### **Organize Curriculum**

Once you've created a folder, add assignments and resources to it. See the Assignments & Resources article for more information about these curriculum items.

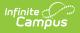

| 🖋 Edit 🔽 📕 |  |  |  |  |
|------------|--|--|--|--|
| Move 🖑     |  |  |  |  |
| Tolete     |  |  |  |  |

You can also **Move** curriculum into a folder. To do so, open the item you'd like to move, click the arrow next to **Edit**, and select **Move**. The choose a folder to add the item to it.

In the example below, I'm moving an existing resource (with a powerpoint presentation attached) into the folder I just created.

| 1) 3600-4 AP Literature > Good Earth Introduction - Themes                                                                                                    | Select Folder                                                                                                    |
|----------------------------------------------------------------------------------------------------|----------------------------------------------------------------------------------------------------|
| Good Earth Introduction - Themes Start: 01/14/2021 12:00 AM End: 01/14/2021 11:59 PM  Summary  This resource is a powerpoint I'll use to introduce the main themes for our next book.      GoodEarthThemesPresentation.pptx Size: 31.33 XB Uploaded: 01/14/2021 9:35 AM | <ul> <li>AP Literature - 4</li> <li>The Great Gatsby</li> <li>To Kill a Mockingbird</li> <li>The Good Earth</li> <li>The Color Purple</li> </ul> |
| Click 'Move' and then choose a folde                                                                                                    | r.                                                                                                    |

# **Suggestions for Folders**

Use folders in whatever way makes sense to you and your class. Here are some examples of ways you could structure your curriculum.

Create a folder at the top of your curriculum for "Course Resources" to collect frequently used resources, such as the course syllabus and a PDF of your Scoring Rubric.

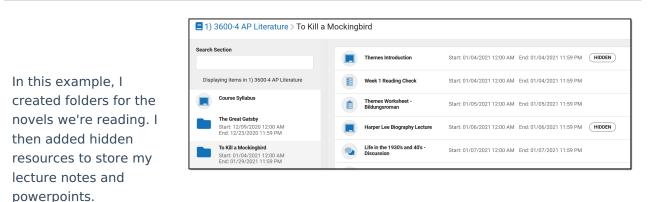

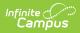

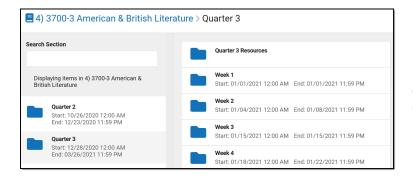

Here, the teacher organized curriculum by quarter and then week.

Another option would be creating folders for units or textbook chapters.